# **NOTICES**

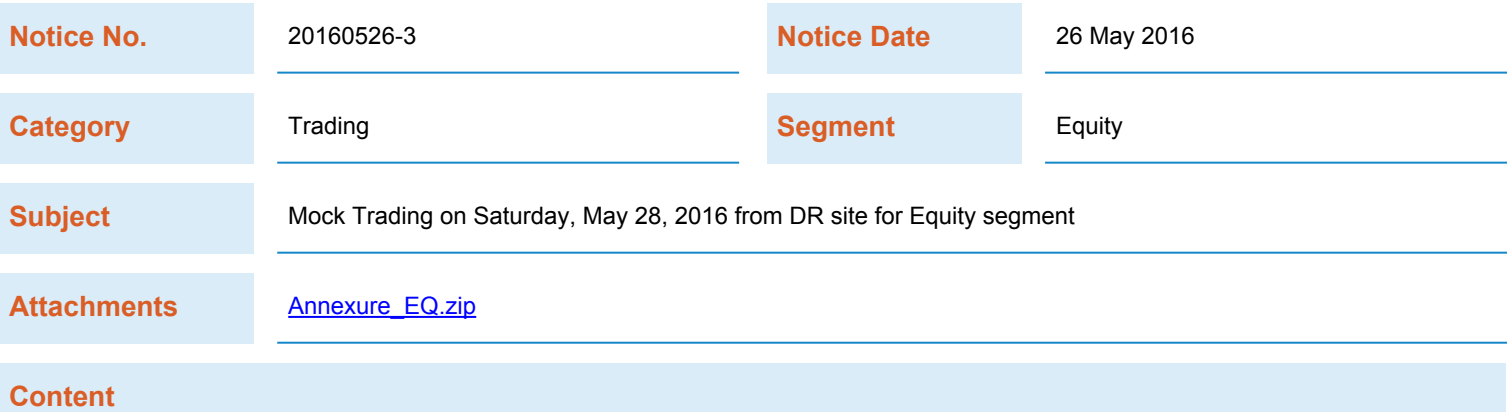

The Exchange has scheduled a mock trading session from its DR site for Equity segment on **Saturday, May 28, 2016.**

Trading members using third party trading platforms can also use this opportunity to test their respective trading application during mock trading session for various functionalities (including exceptional market conditions), viz. various types of call auction sessions, risk-reduction mode, trading halt, block deals, etc.

There shall be no new release of BOLT TWS & IML exe.

#### **Changes in DR Connection Parameters**

Trading members shall be required to set the technical connection parameters of the Hyderabad DR site at their end. These parameters are enclosed herewith as Annexure 1.

Trading members connecting to the BOLT Plus trading system using BOLT TWS/IML can change the settings in the configuration setting window. Trading members connecting through ETI shall have to set up the DR connection parameters in their ETI based trading application, as appropriate.

Kindly note that in absence of this setting, trading members will not be able to connect to the trading system. Hence, trading members are requested to configure these settings in their respective trading applications in advance before the mock trading on Saturday, May 28, 2016.

## **Further, trading members may kindly note that DR site connection parameters provided in Annexure 1 MUST BE RETAINED.**

### **Connecting to DR Site of other Exchange systems**

- i. Trading members can connect to other Exchange web-based systems like RTRMS, ZT, CLASS collateral, Extranet, etc through the weblinks (url) provided in the enclosed Annexure 2 using their existing user id & password.
- ii. To connect the online trade file application, members shall have to change the remote server IP & port settings in the setting.ini file as per the DR connection parameters provided in Annexure 2.

### **Mock Trading Session Timings**

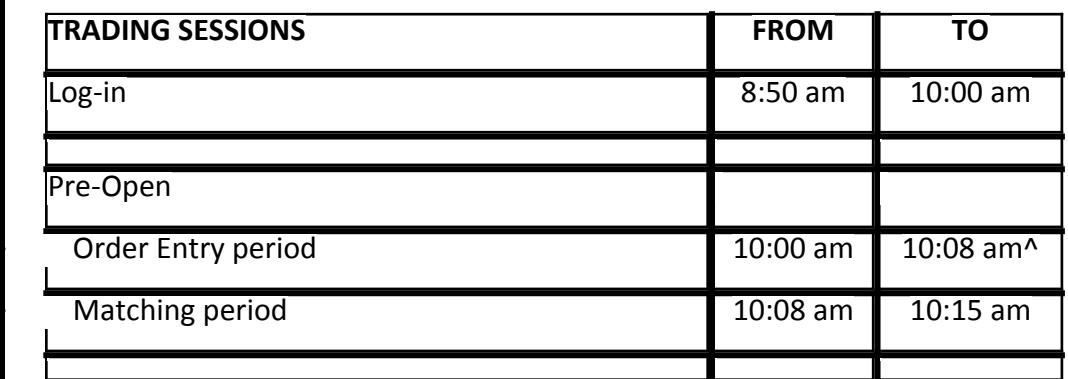

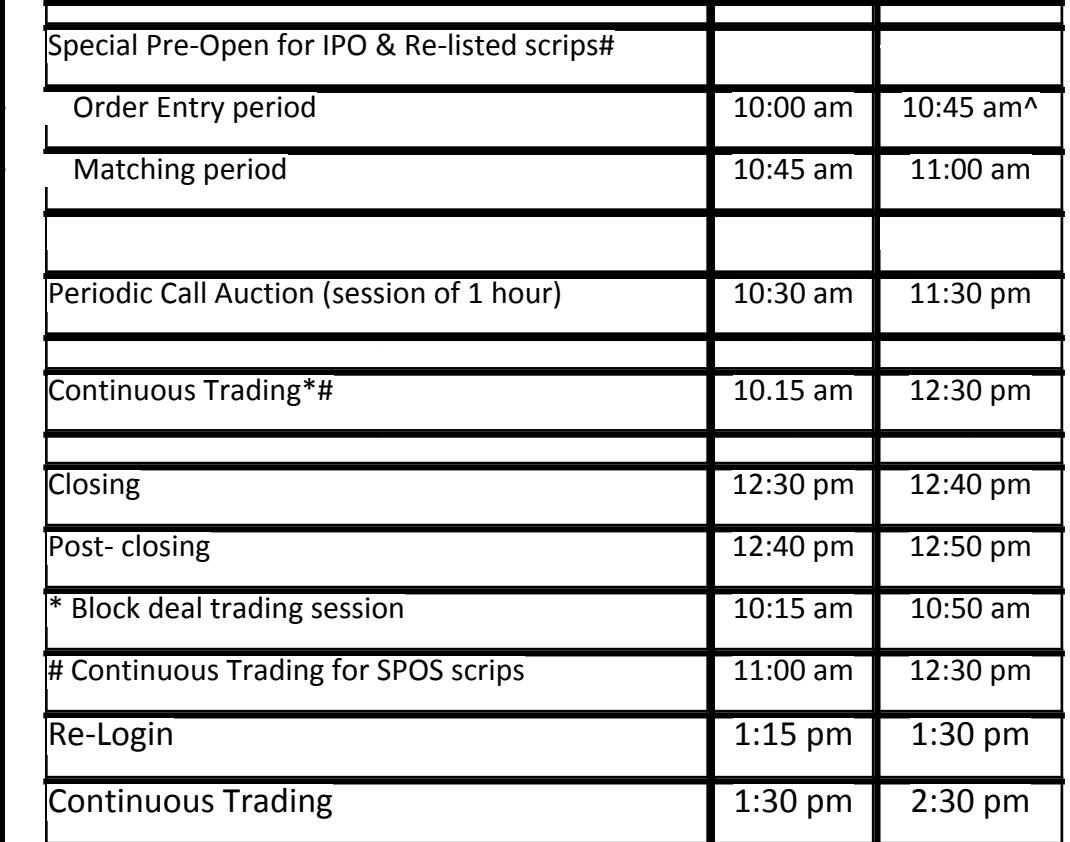

*^ - Random stoppage of order entry session in last 1 minute*

The DR environment of BOLT Plus trading system shall be available for login on Friday, May 27, 2016 between 6:00 pm – 7:00 pm. Members are requested to login and check for their connectivity with the DR environment. In case of connectivity related issues, members may contact the Helpdesk as per the contact details given below.

Market participants may note that the mock trading is merely for the purpose of testing and familiarization and that the trades resulting from such mock trading will not attract any margin obligation or pay-in and pay-out obligation and will not create any rights and liabilities. Participants are requested to participate actively in the mock trading sessions.

### **Feedback of Mock Trading Session**

To be able to provide our members with a robust & efficient system for trading with better features, feedback from all members is very important. We solicit your active support and participation in this endeavour. We request all members to give their feedback for the mock trading session on the contact numbers/ email id provided below by 12:00 pm.

In case of any queries or clarifications, trading members may kindly get in touch with their respective Relationship Manager or following contact details for any clarification/ queries on this circular –

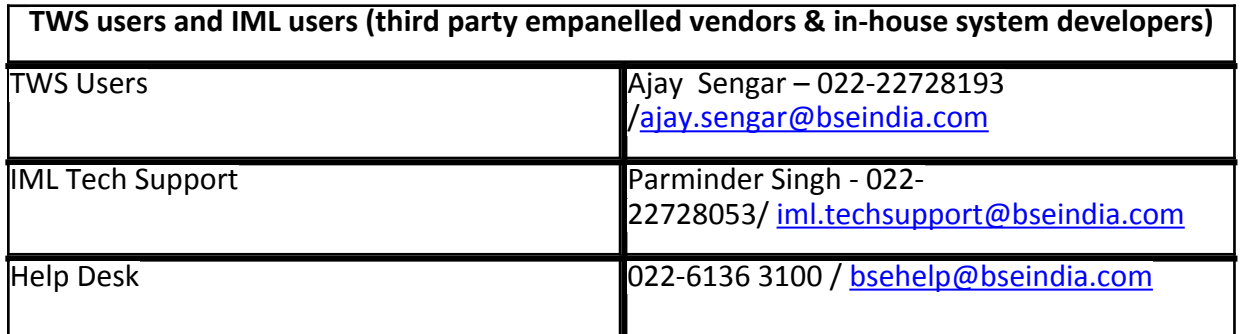

For and on behalf of BSE Ltd.,

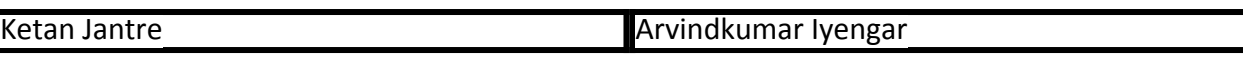

GM-Trading Operations GM-Information Technology.

May 26,2016